# Využití simulačního programu Witness při monitorování procesu čištění forem

Simulation utilization in programme Witness on monitoring process forms cleaning

Bc. Rudolf Klačánek

Diplomová práce 2007

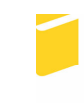

Univerzita Tomáše Bati ve Zlíně Fakulta aplikované informatiky

\*\*\* nascannované zadání str. 1 \*\*\*

\*\*\* nascannované zadání str. 2 \*\*\*

## ABSTRAKT

Tato práce se zabývá aplikací simulačního programu Witness v procesu čištění forem.. První část je zaměřena na teoretický úvod k problému. Zde je popsána stručně simulace, program Witness a prostředí, ve kterém je prováděna simulace. Obsahuje základní údaje o procesu čištění forem. Dále je popsána technologie, která se používá při čištění forem. V praktické části je popsán model programu se všemi jeho elementy. Následuje rozbor modelu pracoviště, s nímž se dále pracuje. V další části jsou pak demonstrovány další modely pracoviště a výsledky jejich simulací.

Klíčová slova: simulace, program Witness, model,

### ABSTRACT

This work deals with application of simulation programme Witness on monitoring process forms cleaning. First section is focused on theoretical background of this problem. This part describe simulation, programme Witness and workplace, where is run simulation. This part contains basic facts about process forms cleaning. There are presented technology, which is used on forms cleaning. Practical part describe model of programme with all his elements. Analysis of workplace model, with witch is worked, follows. Other models are demonstrated in next part.

Keywords: simulation, programme Witness, model,

Děkuji Ing. Bronislavovi Chramcovovi, za vedení mé diplomové práce, dále Ing. Petru Dostálovi a dalším zaměstnanců firmy Barum Continental za rychlou a přesnou spolupráci.

Prohlašuji, že jsem na diplomové práci pracoval samostatně a použitou literaturu jsem citoval. V případě publikace výsledků, je-li to uvolněno na základě licenční smlouvy, budu uveden jako spoluautor.

Ve Zlíně …………………….

Podpis diplomanta

# **OBSAH**

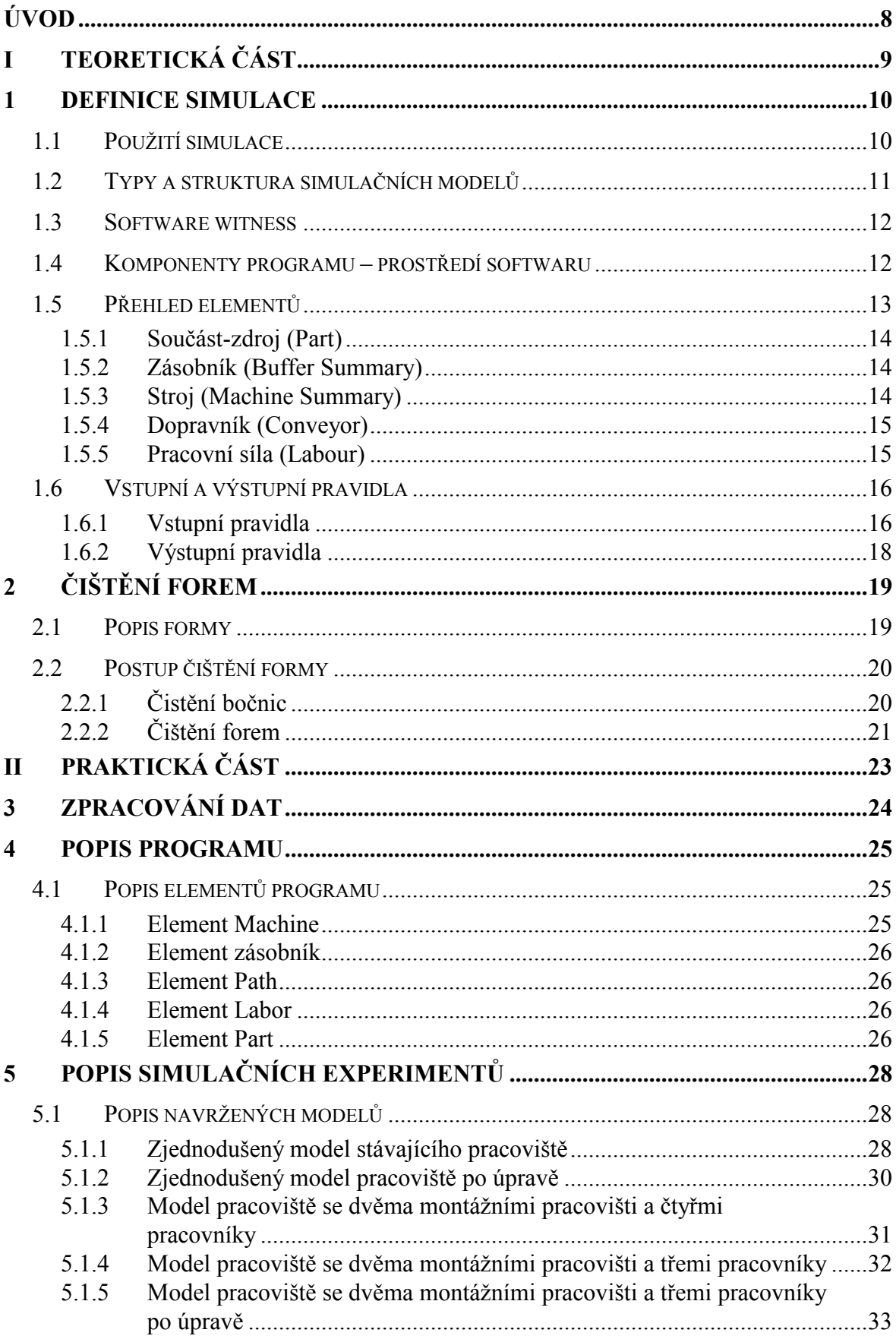

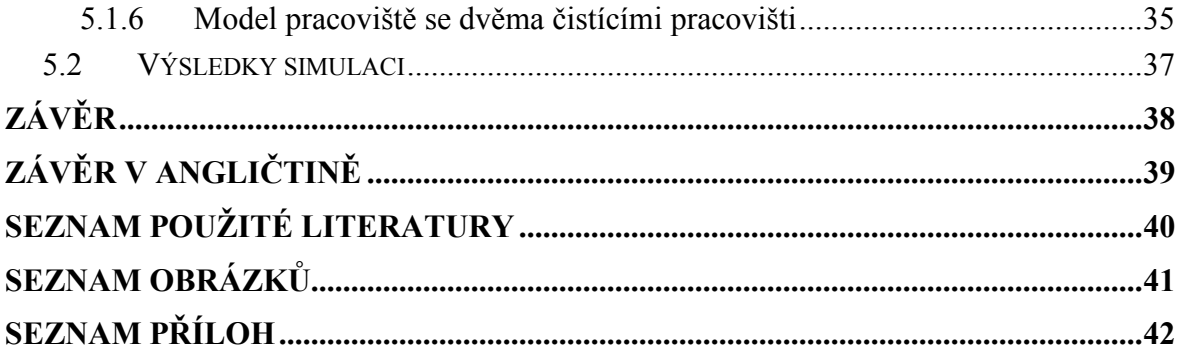

# ÚVOD

Počítačová simulace diskrétních událostí se dnes stává nezbytným podpůrným nástrojem v oblasti zefektivňování provozu výrobních systémů. To je způsobeno mimo jiné její schopností napodobovat a sledovat stochastické i dynamické vlastnosti jednotlivých procesů a také předpovídat jejich chování. Dá se obecně říct, že počítačová simulace je experiment s počítačovým modelem.

Přes mohutný nástup počítačových aplikací a vývoj moderních simulačních systémů je počítačová simulace diskrétních událostí (dále jen počítačová simulace) tuzemskou praxí stále ještě nedoceněna, i když v zahraničí se již stala součástí každodenní praxe. Jejímu většímu rozšíření brání nejen poměrně vysoká cena softwaru, ale hlavně nízká úroveň znalostí, které jsou vyžadovány pro její správné zavádění.

V dnešním prostředí již nelze dosáhnout efektivního provozu výrobních systémů pouze lokální optimalizací jednotlivých parametrů či subsystémů. Ty se totiž natolik vzájemně ovlivňují, že není možné řešit je samostatně, nýbrž je třeba na celý systém nahlížet globálně a hledat optimum systému jako celku. Vysoká dynamika, komplexnost a tím i nejistota při řešení podnikových úloh stále více vyžadují využívání takových metod a podpůrných prostředků, které umožňují komplexní přístup k projektování výrobních systémů i rychlé vyzkoušení různých variant řešení, a tedy minimalizování rizika chybných rozhodnutí. Významným pomocníkem se proto stává komplexní dynamická analýza výrobních systémů pomocí počítačové simulace.

Cílem této diplomové práce bylo aplikovat simulaci procesu čištění forem ve spolupráci s firmou Barum Continental, s.r.o. Při tomto procesu bylo třeba sestavit a nasimulovat model procesu tak, aby odpovídal realitě. Pomocí softwaru Witness provést simulační experimenty s cílem vylepšit stávající proces .

# I. TEORETICKÁ ČÁST

### 1 DEFINICE SIMULACE

Neexistuje jednotná definice simulace. Dá se říct, že se jedná o proces tvorby modelu reálného systému a provádění experimentů s tímto modelem, za účelem dosažení lepšího pochopení chování studovaného systému či za účelem posouzení různých variant činnosti systému. Je možné ji popsat jako techniku, která nahrazuje dynamický systém modelem s cílem získat informace o systému pomocí experimentů s modelem. Je často charakterizována pomocí tří elementů (reálný systém, model, počítač).

Reálný systém je chápan jako část reálného světa, který je předmětem zájmu a slouží jako zdroj dat. Modelem se rozumí jednoznačný návod na vytváření dat stejného charakteru, jako jsou data poskytována reálným systémem. V současné době je velmi často používaným realizátorem návodů na vytváření dat počítač.

### 1.1 Použití simulace

Simulace umožňuje studium chování systémů (prostřednictvím jejich modelů) v reálném, zrychleném nebo zpomaleném čase. Často může pomoci ověřit řešení získané jinou nezávislou cestou.

Pozorování činnosti simulačního modelu může vést k lepšímu pochopení reálného systému. Mnohdy již zkušenosti z výstavby simulačního modelu, kdy nutně dochází ke konfrontaci pohledů pracovníků různých odborností (matematik, statistik, programátor), mohou vést k návrhům na zlepšení řízení nebo struktury modelovaného systému.

Simulace obvykle umožňuje komplexnější pohled na studovaný systém. Dá se říci, že přímo nutí tvůrce a uživatele modelu, aby překročili hranice své odbornosti a snažili se o všestranný pohled na zkoumaný systém, samozřejmě s ohledem na sledovaný cíl.

## 1.2 Typy a struktura simulačních modelů

Simulační modely lze přesněji klasifikovat podle řady hledisek. Tato klasifikace má pak např. úzkou vazbu na druh použitého programovacího jazyka.

Jedním z nejdůležitějších hledisek je rozlišení podle způsobu zachycení časového faktoru v modelu, a to na:

- Modely se *spojitým* časem, kde časová proměnná může nabývat všech hodnot z určitého intervalu.
- Modely s diskrétním časem, kde časová proměnná může nabývat pouze hodnot, které jsou prvky předem vymezené množiny.

Podobně lze modely rozdělit podle charakteru množiny hodnot stavových veličin na:

• Modely se spojitými změnami stavu a na modely s diskrétními změnami stavu.

Modely se často dělí dále na modely deterministické a stochastické. Tato rozdělení se provádí na základě toho, zda v modelu jsou či nejsou zahrnuty náhodné veličiny.

V simulačních modelech lze identifikovat základní prvky:

- Komponenty
- Proměnné
- **Parametry**
- Funkční vztahy

Komponenty model rozumí modelové zobrazení jednotlivých částí modelovaného systému. Tyto části spolu s vazbami dohromady tvoří uvažovaný systém. Volba komponent modelu většinou vyplývá z povahy modelovaného systému a z cíle, který modelem sledujeme, neboť tím je určena vhodná rozlišovací úroveň modelu.

Proměnné zprostředkovávají vazby mezi komponentami navzájem a vazby komponent s relevantním okolím.

Parametry modelu jsou proměnné, které mají své hodnoty fixovány a na než nemají vliv žádné exogenní či endogenní proměnné. Změny parametru mohou být předmětem experimentování, jehož cílem je nalézt např. optimální parametry systému.

Funkční vztahy určují se zachycují z pravidla vývoje modelu v času apod. Další informace ohledně simulace je možno najít ve skriptech s názvem Simulace systému

#### 1.3 Software witness

Software Witness byl vyvinut britskou společnosti Lanner Group. Jde o předního světového dodavatele nástrojů a řešení v oblasti zlepšování podnikových procesů. Celý software je zaměřen na změny procesů a přijímáním důležitých rozhodnutí při řízení podniků. Slouží pro simulaci a optimalizaci výrobních, obslužných a logistických systémů.

Witness nabízí velkou flexibilitu v rozsahu i zaměření simulačních projektů. Program je navržen tak, aby jej mohli aktivně používat odborníci přímo odpovědní za výkonnost své organizace, kteří nemusí být zkušení uživatelé počítačů. Samozřejmostí je tvorba modelů

v grafickém uživatelském prostředí a práce s knihovnami hierarchicky organizovaných standardních objektů.

Jádro systému WITNESS doplňují moduly pro optimalizaci procesů, zobrazení v prostředí virtuální reality, pro snadnou oboustrannou výměnu informací mezi nástroji WITNESS a Microsoft VISIO, propojení s CAD/CAM systémy, dokumentaci modelů a získávání znalostí z rozsáhlých souborů dat.

Další informace o softwaru naleznete na stránkách společnosti Lanner Group.

## 1.4 Komponenty programu – prostředí softwaru

Jedná se o klasickou okenní aplikaci. Jednotlivé funkce a volby jsou přístupné jak z panelů, které jsou různě rozmístěné po obrazovce, tak i z menu v záhlaví programu.

Základem je menu v horní části obrazovky, které zpřístupňuje jednotlivé funkce. Druhou podstatnou částí je pracovní plocha, která zabírá téměř celou obrazovku, a ve které se skládá samotná simulace. Dále pak jsou jednotlivé panely s nástroji, kde je důležitý panel

ve spodní části obrazovky, ve kterém se spouští/zastavuje a konfiguruje simulace. Prostředí programu Witness je možné vidět na Obr.1.

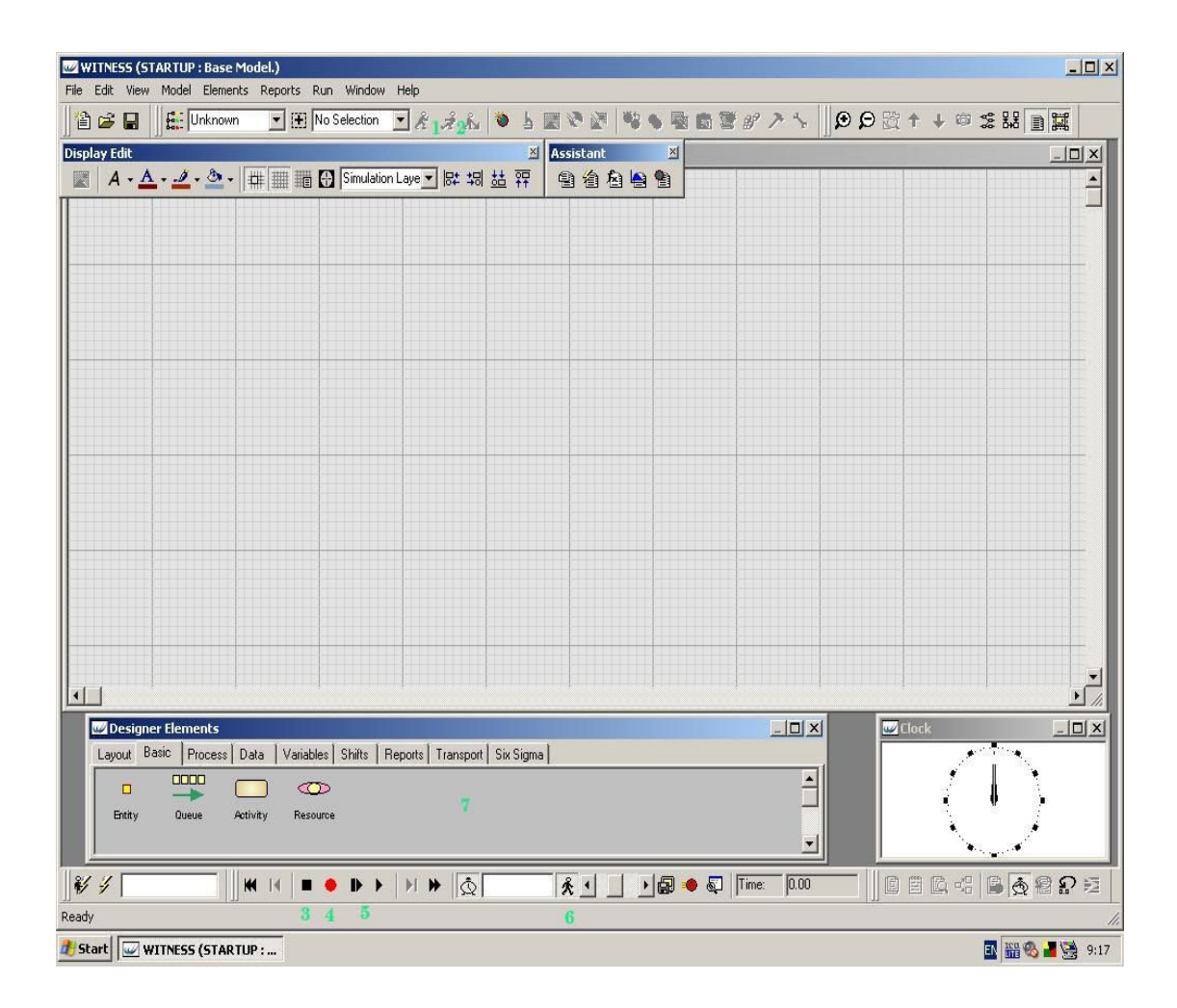

Obr. 1 – Prostředí softwaru Witness

# 1.5 Přehled elementů

Elementy neboli komponenty se umísťují do pracovní plochy. Pořadí a umístění není důležité, jde jen o přehlednost. Každá součást má své specifické elementy. V následujících odstavcích jsou vypsány ty nejdůležitější.

#### 1.5.1 Součást-zdroj (Part)

Součásti reprezentují všechno, co se pohybuje mezi fyzickými elementy. Mohou reprezentovat fyzické součástky a výrobky, dokumenty obíhající ve velké firmě nebo třeba zákazníky v obchodním domě.

Mohou být zpracovávány po jedné, montovány dohromady, děleny a měněny jedna

v druhou (materiál ve výrobek). Mohou nést číselnou nebo textovou informaci v podobě atributů. Do modelu mohou vstupovat o vlastní vůli nebo mohou být "tahány" z vnějšího světa. Pro modelování součástí je důležité rozmyslet si, kolik typů součástí v systému existuje.

#### 1.5.2 Zásobník (Buffer Summary)

Zásobníky jsou místa, kde se skladují součásti. Existují různé způsoby vybírání součástí ze zásobníku. Typickým případem jsou lidé ve frontě nebo motory v bedně před strojem. Samy o sobě ani součásti nevybírají, ani nikam neodesílají.

Zásobníky mohou reprezentovat např.:

- frontu v obchodním domě
- sklad součástek v dílně
- prostor s letadlem čekajícím na přistání
- skříň s osazenými plošnými spoji čekajícími na montáž

U zásobníku můžeme zobrazit ikonu, jméno a součásti v zásobníku (graficky nebo číselně).

#### 1.5.3 Stroj (Machine Summary)

Stroj je element, který dostává součásti, obrobí je a pošle je na další operaci. Stroj mění stav

součásti z jednoho na druhý. Elementy schopné reprezentovat cokoliv, co někde odebírá součásti, zpracovává je a předává je dál. Mohou to být např. vrtačka, lis ale také

telefonistka, celá organizace vyhodnocující projekt nebo dokonce celý výrobní závod může být reprezentován jediným strojem.

Podle toho, kolik součástí najednou stroj zpracovává, rozlišujeme:

- Jednoduchý stroj (single machine) jedna součást dovnitř, jedna ven.
- Dávkový stroj (batch machine) mnoho součástí dovnitř, tentýž počet ven. Zde je nutno specifikovat nejmenší a největší počet součástí, který může stroj zpracovat.
- Montážní stroj (assembly machine) mnoho součástí dovnitř, jedna ven. Pro vstup součástí se obvykle využívá pravidla SEQUENCE nebo MATCH.
- Produkční stroj (production machine) jedna součást dovnitř, mnoho ven. Je nutno specifikovat, kolik součástí a jakého typu se vyprodukuje z jedné součásti na vstupu. Důležité: tato součást projde strojem nezměněna a objeví se na výstupu. Může reprezentovat např. zbytek po rozřezání surového materiálu.
- *Obecný stroj (general machine)* stroj do kterého jiný počet součástí vstupuje a jiný vystupuje. Navíc může obecný stroj pracovat s vícenásobným cyklem a tak reprezentovat např. obráběcí centrum v pružném výrobním systému.
- Stroj s vícenásobným cyklem (multiple cycle machine) stroj s vícenásobným operačním cyklem.
- Několikastupňový stroj (multiple station machine) několik součástí se pohybuje strojem společně. Do dalšího stupně (oddílu atd.) postoupí pouze, když jsou na vstupu další součásti, tedy se strojem pohybují bez mezer.

### 1.5.4 Dopravník (Conveyor)

Dopravníky jsou prostředky, které uskutečňují dopravu materiálu.

### 1.5.5 Pracovní síla (Labour)

To jsou zdroje (např. nástroje nebo lidé), které jsou požadovány ostatními elementy, aby provedli operaci. Např.: seřízení, opravu nebo čištěn.

Další důležité elementy jsou :

- Vozidlo (Vehicle Summary)
- Dráha (Track)
- Pracovní směna (Shift)
- **Atribut** (Attribute)
- Proměnná (Variable)
- Rozdělení (Distribution)

## 1.6 Vstupní a výstupní pravidla

Důležitá je vazba mezi komponenty. Komponenty většinou na sebe navazují v modelu. Jsou tudíž vzájemně propojeny.

Vazba se vytvoří tak, že po kliknutí v komponentu vybereme tlačítko Input Rules. Zde pak napíšeme komponentu a pravidlo pro spojení. Tím se vytvoří vazba mezi komponentami i jejich směr. Stejně jako pro vstup postupujeme i pro výstup (Output Rules).

Tok součástí systémem se řídí pomocí pravidel. Rozlišujeme vstupní pravidla a výstupní pravidla. Pokud vstupní pravidlo není splněno, stroj je bez materiálu a nepracuje. Pokud není splněno výstupní pravidlo, je stroj blokován.

#### 1.6.1 Vstupní pravidla

Nejjednodušším vstupním pravidlem je WAIT. Označuje, že stroj (dopravník atd.) pasivně čeká, až mu někdo materiál do vstupního zásobníku vloží.

Pro odebrání materiálu z jednoho skladu slouží PULL.

Podobně jako PULL pracuje pravidlo LEAST a MOST, nevybírají však zásobníky podle toho, který byl v pravidle uveden jako první, ale podle toho, který obsahuje nejméně nebo nejvíce součástí (volných míst atd.).

Pravidlo PERCENT vybírá mezi zásobníky na náhodné bázi.

Pravidlo SEQUENCE vybírá součásti ze zásobníků postupně. Má tři modifikace:

- 1. WAIT čeká až bude každá z podmínek splněna, až se splní jde na další podmínky splňuje v pořadí v jakém jsou uvedeny.
- 2. RESET čeká až budou splněny všechny najednou (pokud najde nesplněnou, vše nuluje a začíná od začátku).
- 3. NEXT nesplněnou podmínku přeskočí, tj splňuje podmínky v libovolném pořadí.

Pravidlo MATCH vybírá součásti které k sobě patří na základě stejné hodnoty atributu nebo aritmetického výrazu. Používá se obvykle v kombinaci s montážním strojem (assembly machine). Má tři modifikace:

- 1. ANY kombinuje jakékoliv součásti z daných zásobníků.
- 2. CONDITION kombinuje pouze součásti, u nichž je splněna podmínka.
- 3. ATTRIBUTE kombinuje součásti se shodným atributem. Atribut může nést například číslo zakázky nebo velikost montované součásti. Hodnota atributu, který se má shodovat, může, ale nemusí být specifikována.

Pravidlo IF dovoluje podle podmínek kombinovat různá pravidla do jednoho celku.

Pravidlo BUFFER působí podobně jako WAIT, ale na vstupu stroje vytváří zásobník dané kapacity.

Pravidlo DESTINATION znamená místo určení. Odesílání součástí nebo vozidel je předem určeno podle definované trajektorie.

Další pravidlo PUSH znamená doslova "tlačit." Součásti nebo vozidla jsou odeslány do prvního dostupného elementu ze seznamu, který je schopen je přijmout.

Následuje pravidlo SELECT čili "vybrat." Součásti nebo vozidla jsou odesílány do (přebírány z) několika elementů podle hodnoty celočíselné proměnné.

#### 1.6.2 Výstupní pravidla

Jako výstupní pravidla se vyskytují obdobná pravidla jako pravidla vstupní:

- 1. WAIT
- 2. PUSH
- 3. MOST
- 4. LEAST
- 5. PERCENT
- 6. SEQUENCE
- 7. IF
- 8. SELECT
- 9. BUFFER (jen u strojů)
- 10. DESTINATION (jen u vozíků)

Vstupní i výstupní pravidla mohou rovněž definovat, že pro vstup/výstup součástí se využívá pracovní síla, a že součásti jsou přenášeny s použitím buď uživatelem definované, nebo implicitní cesty. To je vhodné tehdy, je-li potřeba modelovat přesněji operace, které se provádějí při přechodech mezi prvky systému.

# 2 ČIŠTĚNÍ FOREM

Všechny znalosti o čištění forem jsou získány přímo na pracovišti, kde se čistí formy. Využívá se technologie čištění ledem a pískem. K čištěni se využívají trysky a metací kola. Trysky jsou umístěny ve stroji, který je navržen na čištění forem nebo bočnic. Stroje, které vykonávají tuto činnost, jsou přímo navrženy k této činnosti. Každý stroj má komoru ve které se čistí jednotlivé části formy. Po vložení některého dílu formy, se komora dokonale izoluje. Nesmí dojít k úniku při čištění. Při každém čištění je nastaven cyklus čištění. U čištěni bočnic tento cyklus trvá pět minut. U formy je to cca dvanáct až osmnáct minut. Ihned po startu čištění začnou trysky tryskat na formu pod určitým tlakem speciální písek nebo led. Pak následuje ruční dočištěni forem.

#### 2.1 Popis formy

Forma se skládá z několika části. Nejdůležitější části jsou kontejner, osm segmentů, ventilky a dvě bočnice. Tyto části jsou k sobě připevněny šrouby kromě ventilků. Ventilky jsou vyryty v segmentech. Bočnici a segment je znázorněna na Obr. 2. Celou formu je možno vidět v příloze.

Každá forma má svrchní a spodní bočnici. Obě jsou odlišné. Většinou je na nich zobrazen typ, jméno, parametry pneumatiky. Každý typ pneumatiky má odlišný dezén. Proto i každá forma má na segmentech specifický dezén.

Většinou má forma osm segmentů. Každý segment je tvořen několika ventilky. Ventilky jsou uloženy v tzv. pouzdru ve formě. Slouží jako "ovzdušnění." Ventilky jsou i na bočnicích.

Všechny tyto části formy se postupem času při lisovaní stávají "špinavé." Je to dáno tím, že polotovar pneumatiky je tvořen gumovou směsí, která se někdy částečně nalepí na určitou část formy. Tím se dezén dostatečně nevyryje na další pneumatiky. Forma se proto musí očistit.

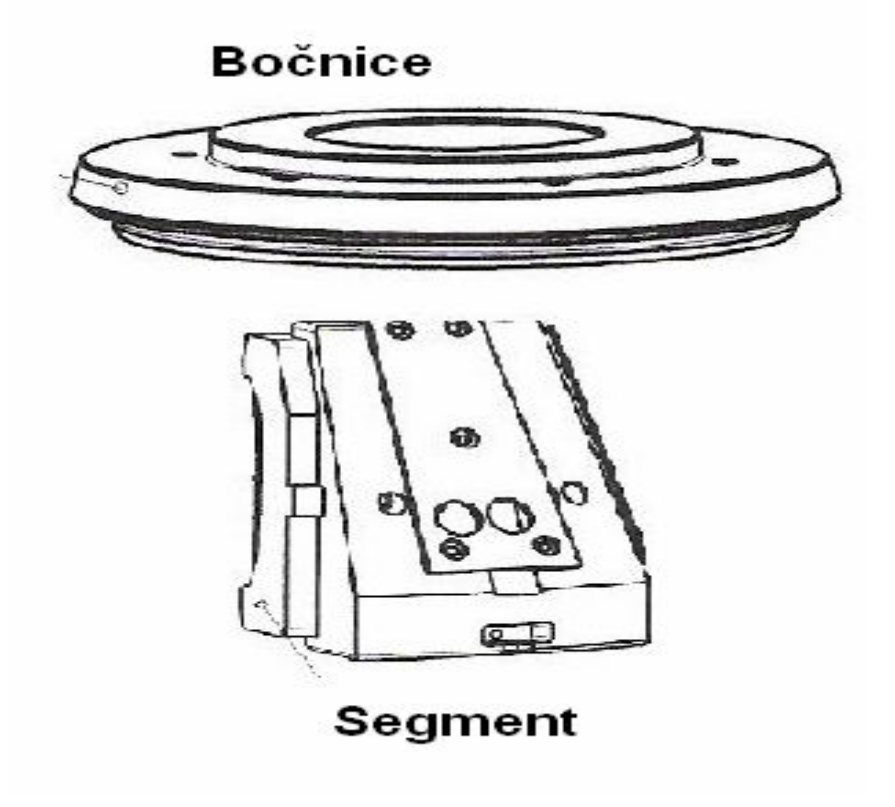

Obr. 3 – Bočnice a segment

#### 2.2 Postup čištění formy

Po přivezení formy na pracoviště, je forma naložena na jeřáb, který ji převeze na speciální stůl. Nejprve jsou odvrtány obě bočnice. Jeřábem se posléze odejme kontejner se segmenty. Kontejner se segmenty je převezen jeřábem na druhý stůl. Forma nebo bočnice se ukládají na ruční čištění na speciální podstavec.

Od okamžiku, kdy jsou odvrtány bočnice od formy probíhá zvlášť čištění bočnic a segmentů.

## 2.2.1 Čistění bočnic

Bočnice se připraví k čistění. Obě bočnice se naloží na speciální vozíček a jsou pomocí jeřábu převezeny ke stroji na čištění bočnic. Po uložení bočnic do stroje, je zapnut start čištění. Bočnice se čistí pískem. Při čištění bočnic metací kola doslova rozpráší písek do komory. Přitom se podstavec s bočnicemi otáčí. Dochází k tomu, že menší částečky gumy, které se nachází na bočnici, jsou pomocí písku odstraněny.

Bočnice jsou posléze opět uloženy na vozíček. Následuje ruční dočištění ventilků. Nic se při čištění bočnic nesmí zanedbat.

## 2.2.2 Čištění forem

Čištění forem se provádí stejným způsobem jako čištění bočnic. Kontejner se segmenty jsou pomocí jeřábu převezeny ke stroji na čištění forem. Ihned po startu čištění, začnou trysky tryskat na formu pod určitým tlakem písek nebo led. Tímto způsobem se forma zbavuje nečistot. Tryska čistí formu horizontálně i vertikálně. Po skončení čištění forem ve stroji, následuje opět ruční dočištění.

Po ručním dočištění se všechny části smontují na formu. Proces čištění forem tímto krokem končí. Proces čištění forem je znázorněn na Obr. 3.

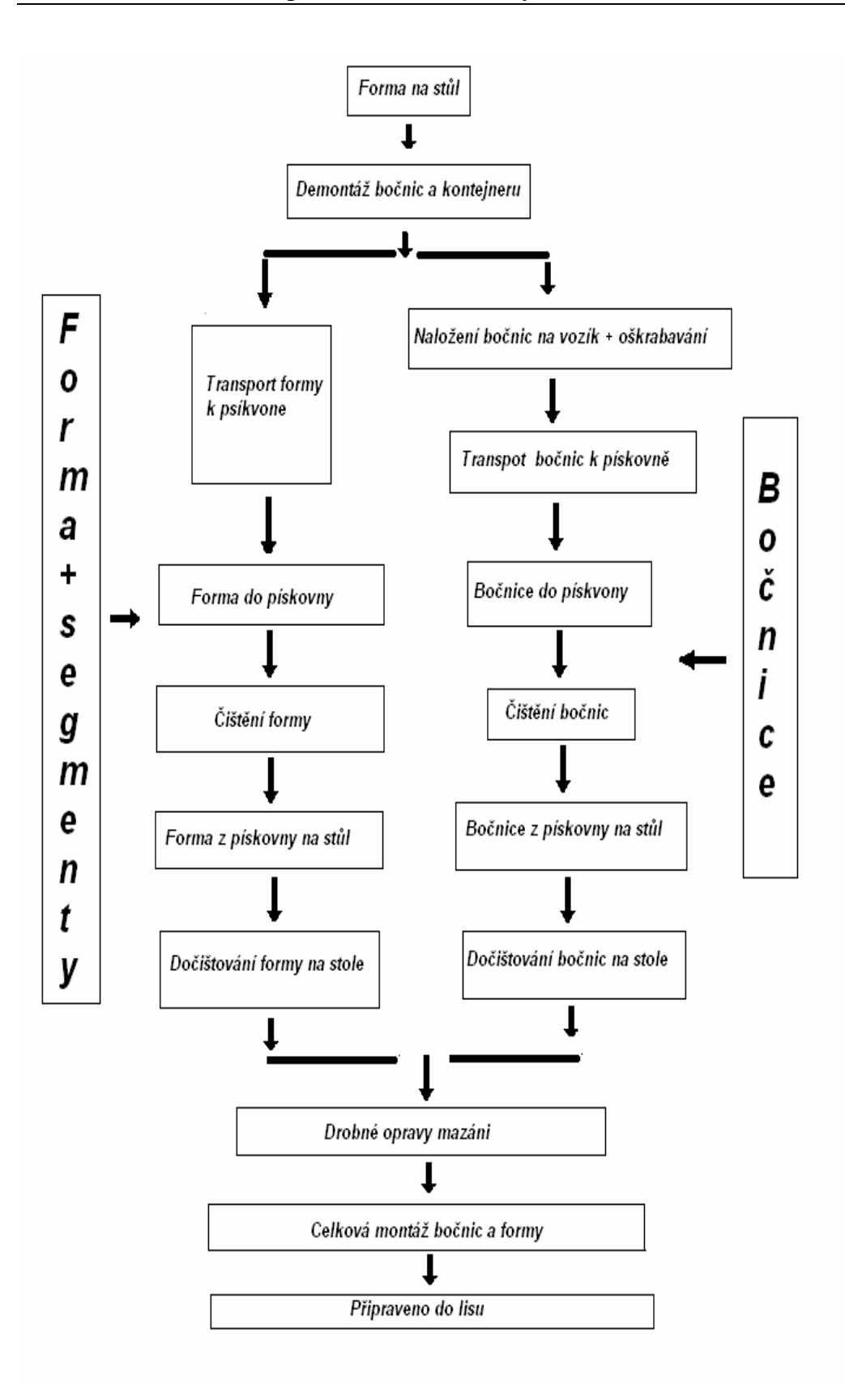

Obr. 4 – Proces čištění forem

# II. PRAKTICKÁ ČÁST

## 3 ZPRACOVÁNÍ DAT

Měření probíhá na pracovišti, kde se čistí formy. Všechny operace při čištění forem jsou měřeny stopkami a zapisovány do formuláře. Na každém formuláři jsou zaznamenány dvě měření. Základní veličinou je pro tento proces čas. Je důležité zaznamenat dostatečný počet měření pro sestavení modelu pracoviště. Měření jednoho procesu čištění formy trvá cca dvě a půl hodiny. Všechna měření trvalo změřit dva měsíce. Formulář měření je uveden v příloze.

Nejprve bylo nutné naměřené hodnoty při čištění zpracovat. Všechny hodnoty u každé operace při čištění jsou zobrazeny pomocí histogramů. V programu Microsoft Excel byly sestaveny histogramy naměřených hodnot. Program je nazván "Měření." Na Obr. 4 lze vidět jeden z histogramů.

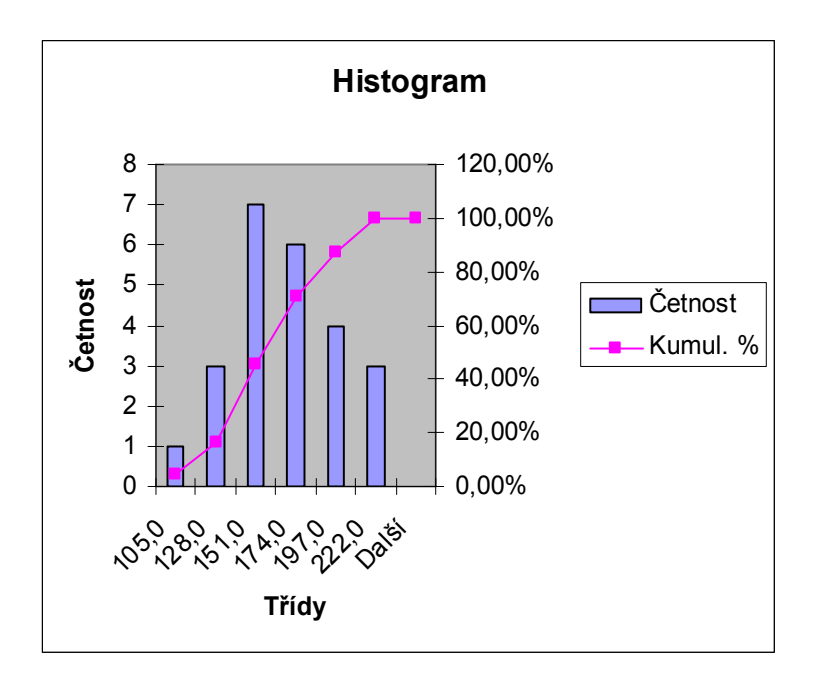

Obr. 5 – Histogram

Všechny histogramy je pak možné sestavit v programu Witness. Sestavení histogramu proběhlo pomocí elementu Rdist.V každém elementu Rdist je šest intervalů s hodnotami. Každá operace při procesu čištění v programu má svůj histogram.

Pro kontrolu dat časových operaci při běhu programu, je ke každému histogramu přiřazen element Variable s reálnou hodnotou. Element Variable zobrazuje časovou operaci u každého procesu čištění. Element Variable je přiřazen ke každému prvku v programu.

### 4 POPIS PROGRAMU

V programu je umístěno pět strojů : stolek, čištění bočnic a segmentů, montážní pracoviště a dočištění segmentů. Vše je spojeno cestami. Pracoviště obsluhují tři pracovníci.

Několika větami je popsán fungující program, který zobrazuje proces čištění forem.

Proces čištěni forem probíhá následovně. Forma ze skladu forem putuje na montážní pracoviště. Zde se forma demontuje na bočnice a segmenty.

Bočnice jsou převezeny ke stroji čištění bočnice. Bočnice se na tomto místě očistí a potom jsou dále převezeny na stolek. Zde jsou posléze ručně dočištěny pracovníkem.

Segmenty jsou převezeny ke stroji čištění segmentů. Segmenty se zde očistí od nečistot. Obsluhu stroje provádí pracovník. Po očištění jsou převezeny na místo dočištění segmentů. Tady jsou segmenty ručně dočištěny.

Na místě zvaném montážní pracoviště se bočnice a segmenty spojí opět na formu. Tento proces se neustále opakuje.

#### 4.1 Popis elementů programu

Popis všech strojů, pracovníků a dopravních cest je popsán v následujících odstavcích.

#### 4.1.1 Element Machine

Všechny pracovní místa a stroje jsou v programu zobrazeny pomocí komponenty Machine.

Zde jsou nastavena všechny vstupní a výstupní pravidla. Všechny komponenty Machine jsou nastaveny jako jednoduché stroje. Jen komponent montážní pracoviště je typu stroje s vícenásobným cyklem. Probíhá zde cyklus montáž a demontáž. Při demontáži se forma rozdělí na prvky bočnice a segmenty. U montáže vytvoří bočnice a segmenty prvek forma.

Stroj s názvem čištění bočnice má nastavenou časovou operaci na tři sta sekund. Jinak všechny stroje mají nastavenou časovou operaci pomocí elementu Variable.

#### 4.1.2 Element zásobník

Zásobníky jsou v programu označeny jako sklad forem a hotové formy. Zásobníky mají určitou kapacitu. Sklad forem slouží pro uložení špinavých forem. Špinavá forma je ze skladu forem převezena na montážní pracoviště. Zásobník hotové formy tvoří počet očištěných forem.

#### 4.1.3 Element Path

Doprava forem, bočnic a segmentů je zobrazena pomocí elementu Path. Jedná se o cesty, kde pracovník a určitá část formy jsou přemístěny mezi jednotlivými místy na pracovišti. V reálném prostředí tuto operaci provádí jeden jeřáb. Jeřáb je ovládán člověkem. Při běhu programu se na elementu Path zobrazí přemísťující pracovník spolu s jednou částí formy. Element Path nahrazuje v programu jeřáb. Tak je zaručena doprava mezi jednotlivými částmi na pracovišti. Funguje to stejně jak v reálném prostředí.

#### 4.1.4 Element Labor

Element Labor tvoří pracovníka. Pracovník vykonává transport a obsluhuje stroj. Každý pracovník je přiřazen ke stroji a k dráze pomocí pravidla nebo příkazu.

#### 4.1.5 Element Part

Důležité jsou ještě elementy tzv. Part. V programu jsou označeny jako forma, bočnice a segmenty. Každá forma má dvě bočnice a osm až devět segmentů. Obě bočnice se čistí spolu. Taktéž se čistí segmenty. V programu jsou dvě bočnice znázorněny jako prvek bočnice. Osm segmentů je zobrazeno jako segmenty. Toto spojení neovlivňuje žádným negativním způsobem chod programu. Řešení naopak zjednoduší přehlednost programu.

Všechny stroje, cesty, pracovníci jsou řízeny vstupními a výstupními pravidly. Pravidla zaručují správný chod programu. Jsou hlavně přiřazeny ke každému elementu Machine a Path.

Čištěni forem je prováděno na čtyř směnném provozu. Každý den je rozdělen na tři směny. Jedná se o ranní, odpolední a noční směnu. Pro směny platí pravidla. Každá směna má osm hodin. Pracovní doba je sedm a půl hodiny. Půl hodiny je vyhrazeno na přestávku.

Platí zde ještě určité vyjímky. V neděli se odpoledne nečistí formy. Pracoviště tudíž v tuto dobu nepracuje. Ve čtvrtek na ranní směně se končí o jednu hodině dříve. Důvodem je čištění pracovních zařízení. V sobotu se dělají dvě dvanácti hodinové směny. Každá směna má v sobotu dvě půl hodinové přestávky.

Směny jsou v programu zobrazeny pomocí elementu Detail Shift. Bylo nutné natavit element Shift : den, čtvrtek, neděle, sobota a týden. Směny jsou v elementu nastaveny podle period.

Měření bylo prováděno v sekundách. Proto je nastavení času v programu taktéž v sekundách.

Průběh pracovního procesu umožňují sledovat reporty. V programu se využívá typ Pie. Reporty sledují stavy jednotlivých prvků programu.

# 5 POPIS SIMULAČNÍCH EXPERIMENTŮ

Je velice důležité, aby program pracoval správně. Všechny časové operace jsou nastaveny. Byla provedena kontrola těchto dat v modelu. Naměřené hodnoty z reálného prostředí jsou po kontrole v souladu s časovými hodnotami v programu.

I činnosti pracovníku bylo nutné správně nastavit. Všichni pracovníci by měly být pokud možno stejně vytížení. Při transportu se pohybuje vždy jeden pracovník a část formy. I toto kritérium se podařilo splnit v programu.

Model stávajícího pracoviště tudíž funguje jako to reálné. Nikde nedochází k žádným kolizím. Celý proces probíhá stejně jako v reálném prostředí.

Rozhodující veličinou celého procesu je čas. Platí to jak v modelu, tak i na pracovišti forem. Časové hodnoty strojů nelze ničím urychlit. Stejně tak se nedá urychlit čas transportu. Tyto hodnoty proto nelze ničím změnit popř. urychlit. Stejně to samé platí o počtu pracovníků na pracovišti. Při přidání pracovníka do modelu, nedojde k urychlení procesu čištění forem.

### 5.1 Popis navržených modelů

V následujících odstavcích jsou popsány jednotlivé modely.

#### 5.1.1 Zjednodušený model stávajícího pracoviště

Byl vytvořen jednoduchý model stávajícího pracoviště. Na přiložených obrázcích je vidět pracoviště za chodu programu. Vytížení pracovníků a strojů je možno vidět na Obr. 5. Program simulace se jmenuje Program\_1.

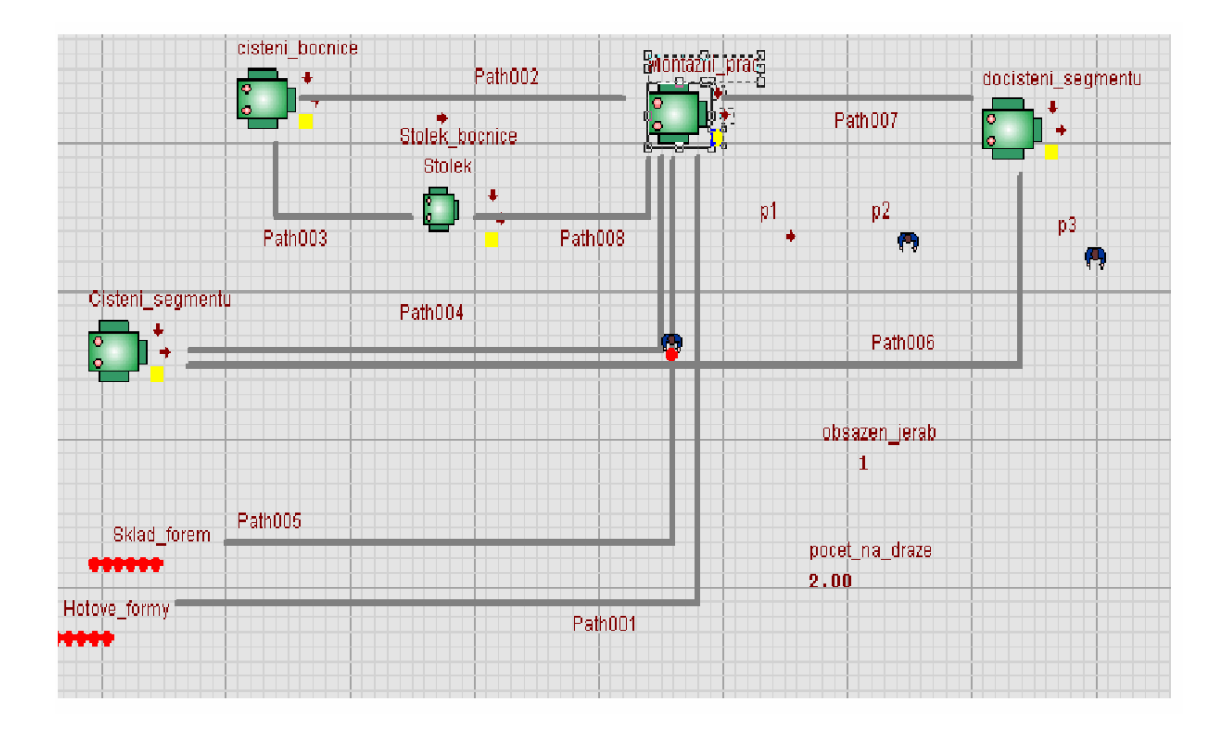

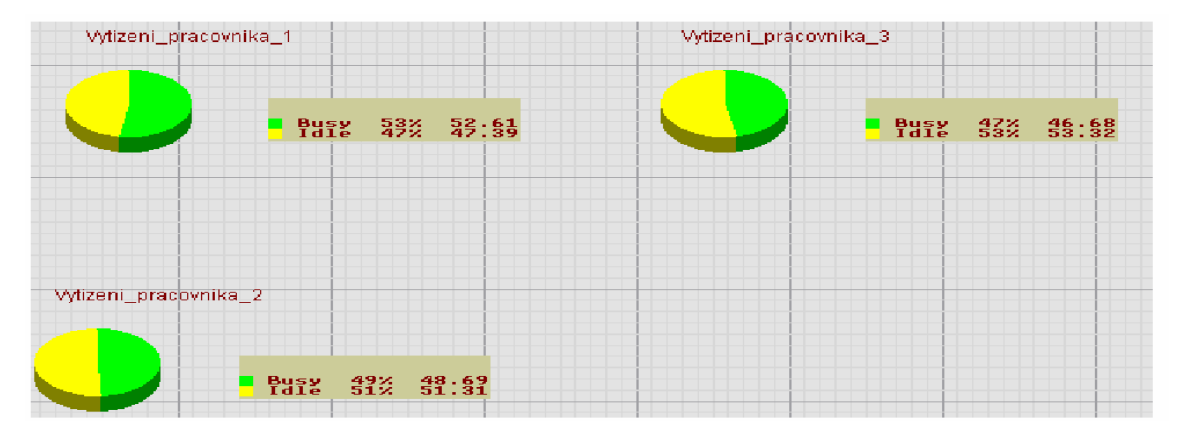

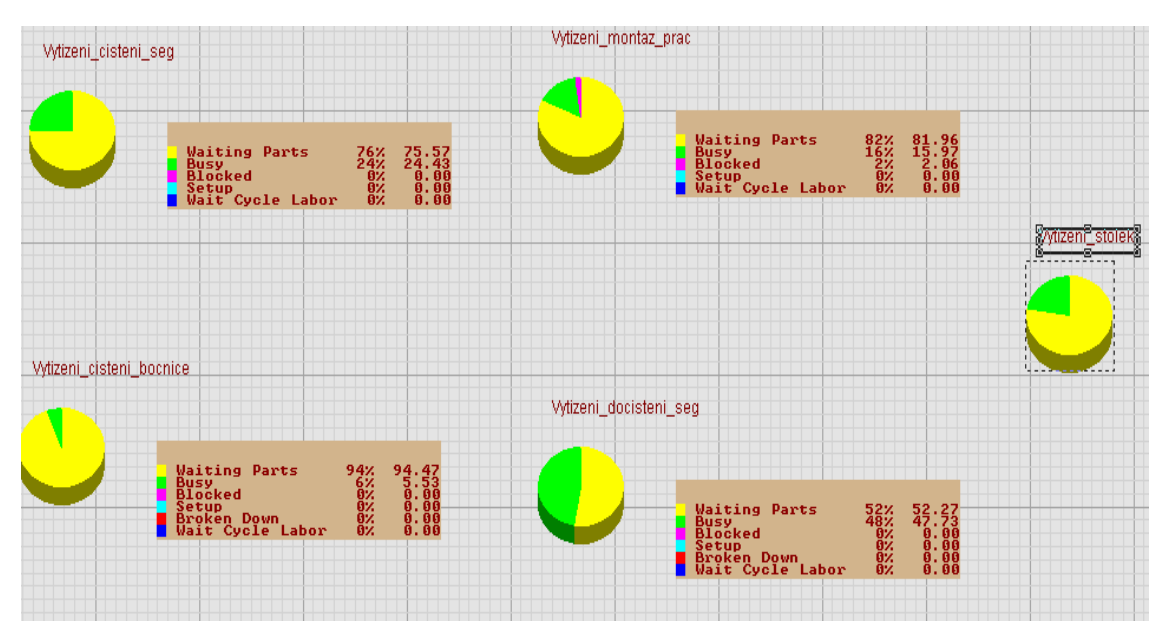

Obr. 6 – Zjednodušený model pracoviště

#### 5.1.2 Zjednodušený model pracoviště po úpravě

Po konzultaci bylo rozhodnuto urychlit dočištění segmentů. Jedná se o nejdelší činnost v procesu čištění forem. Tuto činnost provádí pouze jeden pracovník. Bylo navrženo, aby práci vykonávali dva lidé. Pokud by tuto operaci prováděli dva pracovníci, nastalo by urychlení této činnosti. Bylo nutné naměřit ruční dočištění segmentů se dvěmi pracovníky. Čas čištění se dvěma pracovníky byl kratší, než u čištění jedním pracovníkem. Činnost byla změřena v provozu se dvěma pracovníky. Následně byl vytvořen histogram této činnosti. Program simulace se jmenuje Program\_2. Výsledky během chodu programu jsou prezentovány na Obr. 6.

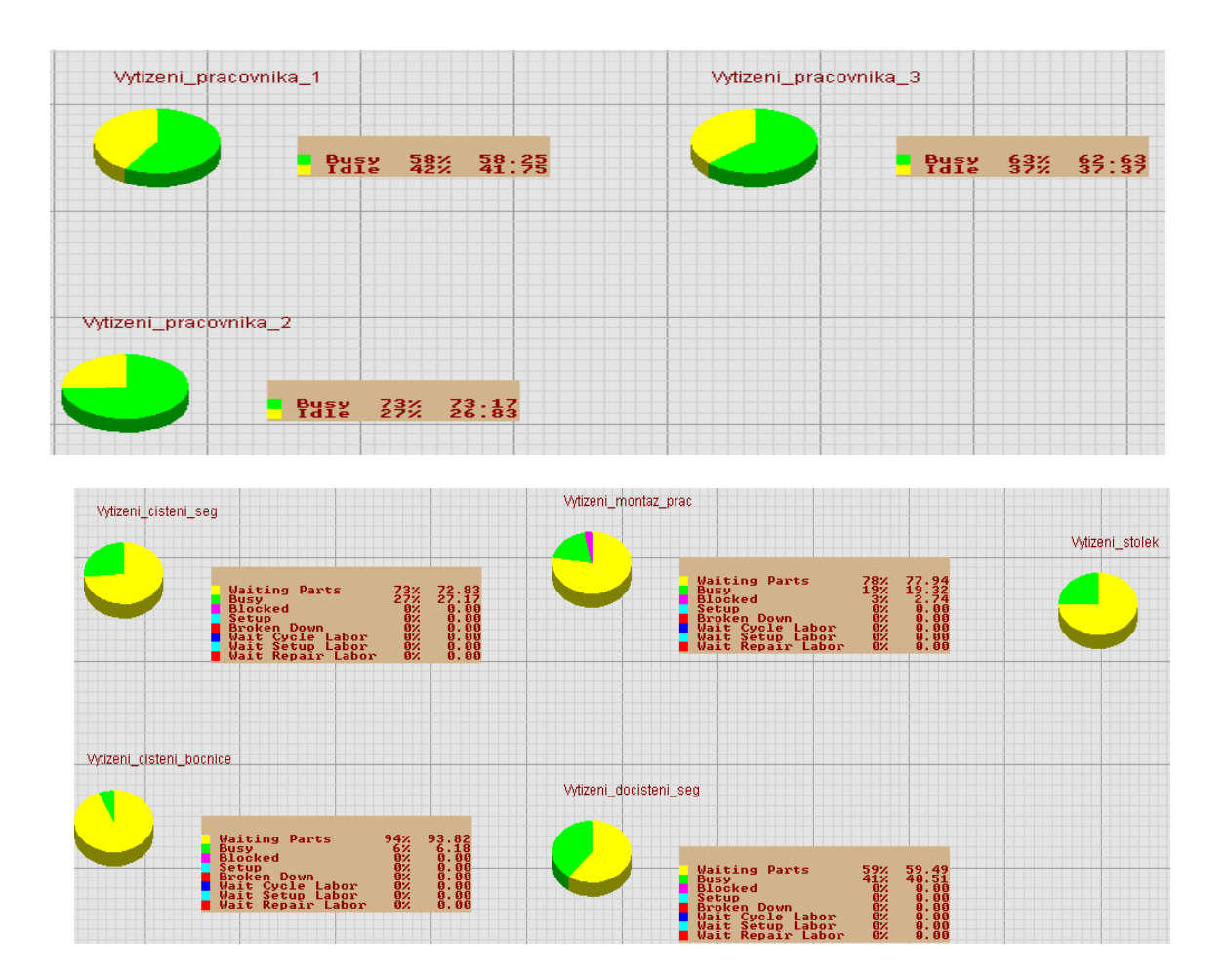

Obr. 7 – Zjednodušený model po úpravě

Výsledek je následující. Došlo ke zvýšení vytížení pracovníků a tím se zvýší počet vyčištěných forem. Jednotlivé stroje mají stejné vytížení jako u předchozího modelu.

#### 5.1.3 Model pracoviště se dvěma montážními pracovišti a čtyřmi pracovníky

Byl podán požadavek na model se dvěma montážními pracovišti. Do modelu bylo přidáno druhé montážní pracoviště. Dále byl přidán jeden stolek, pracoviště dočištěné segmenty a jeden pracovník. Bylo třeba rovnoměrně rozdělit práci mezi pracovníky. V reálném pracovišti hraje velkou roli lidský faktor. Každý pracovník totiž ví, co má dělat. V programu jsou pracovníci řízeny pouze pravidly. To může mít za následek zpomalení procesu. Program simulace se jmenuje Program\_3. Na Obr. 7 je vidět pracoviště se dvěma montážními pracovišti.

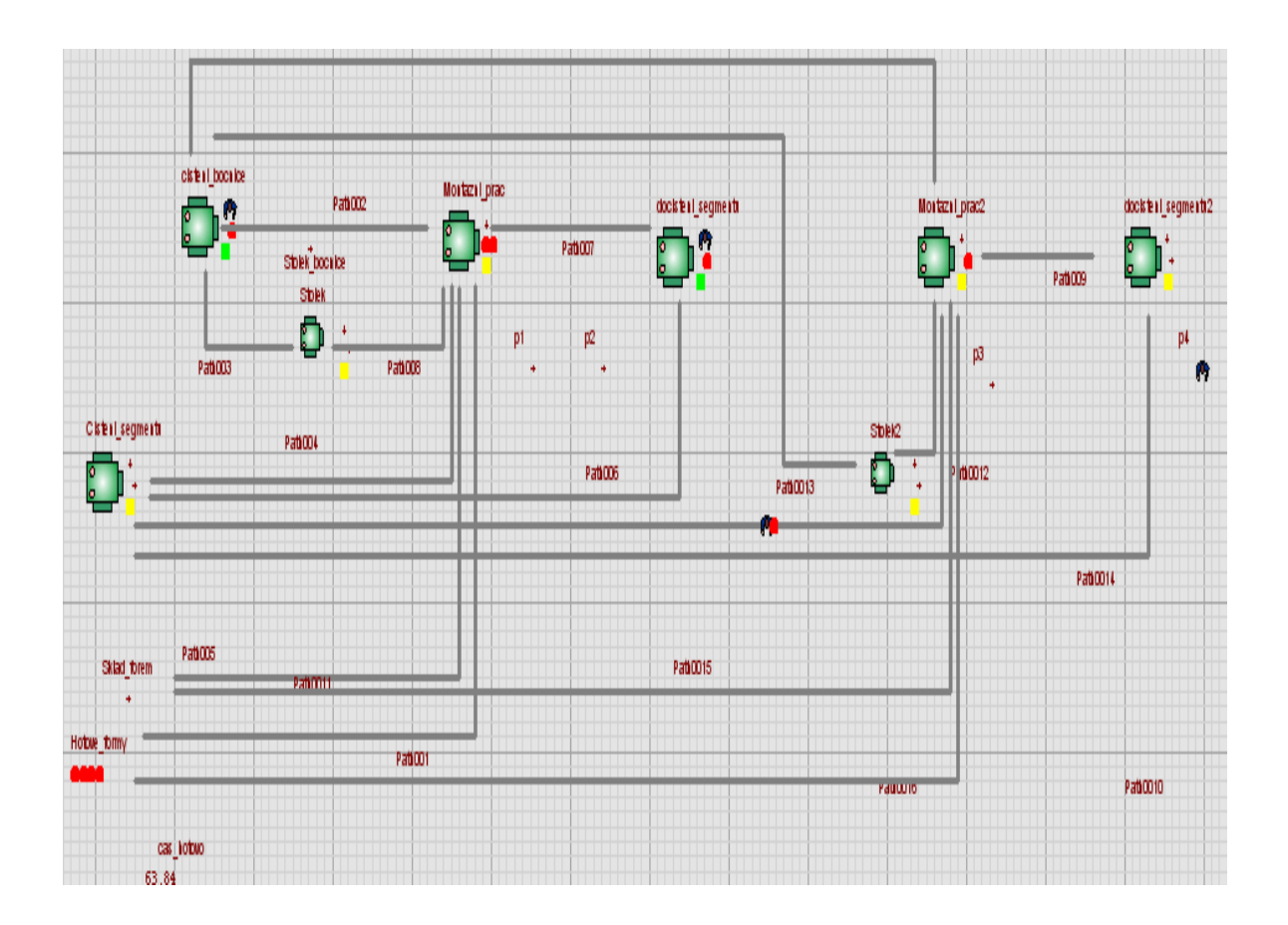

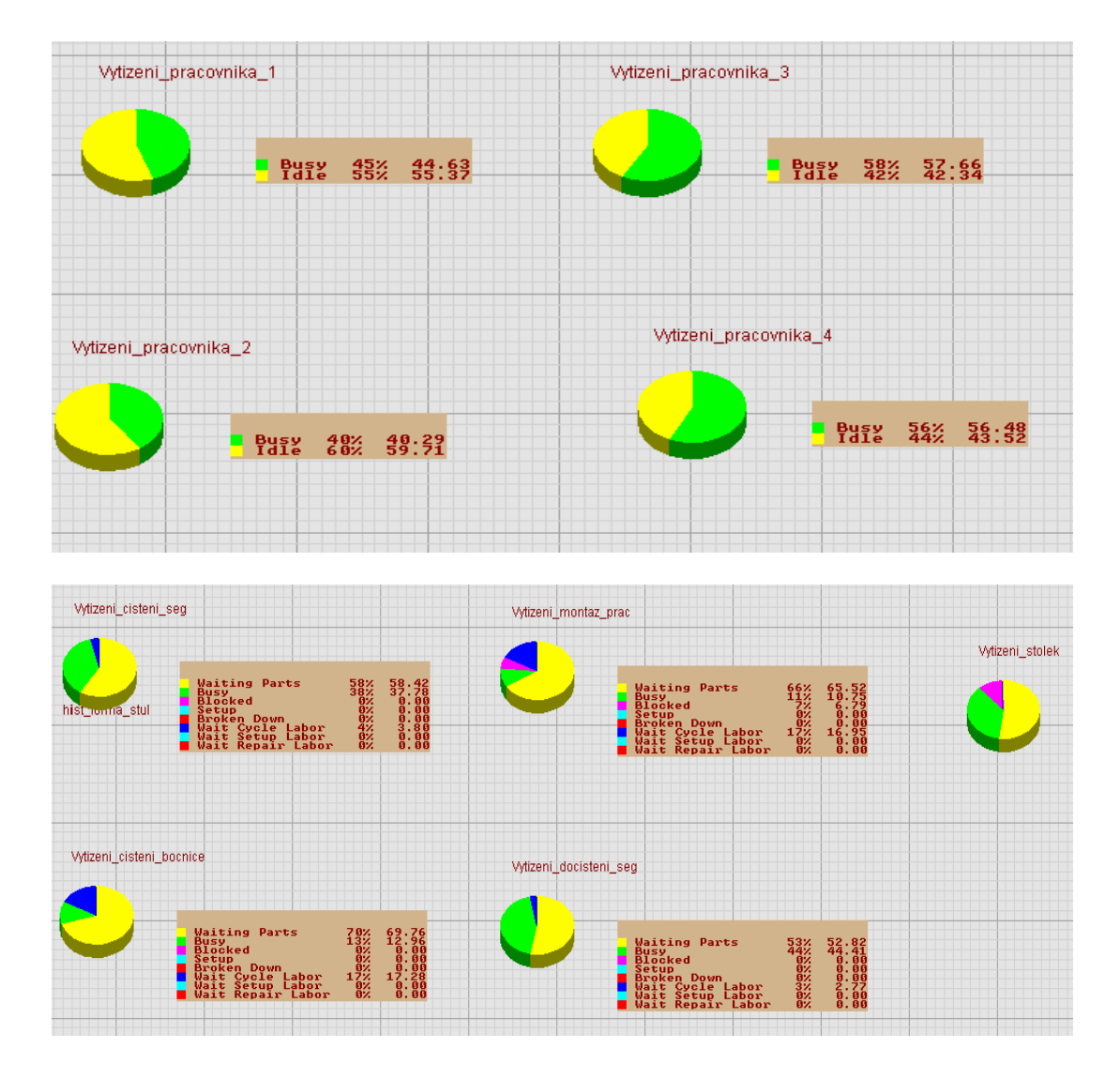

Obr. 8 – Model se dvěma montážními pracovišti

Při použití tohoto modelu se zvýší počet vyčištěných forem. Všichni pracovníci jsou téměř stejně vytížení. Nastává ale situace, že některé pracoviště jsou blokovány. Tato situace je vypozorována i při průběhu čištění v reálném prostředí.

#### 5.1.4 Model pracoviště se dvěma montážními pracovišti a třemi pracovníky

Zde dochází pouze k jedné změně. Na pracovišti pracují pouze tři pracovníci. Program simulace se jmenuje Program 4. Výsledky tohoto modelu lze vidět na Obr.8.

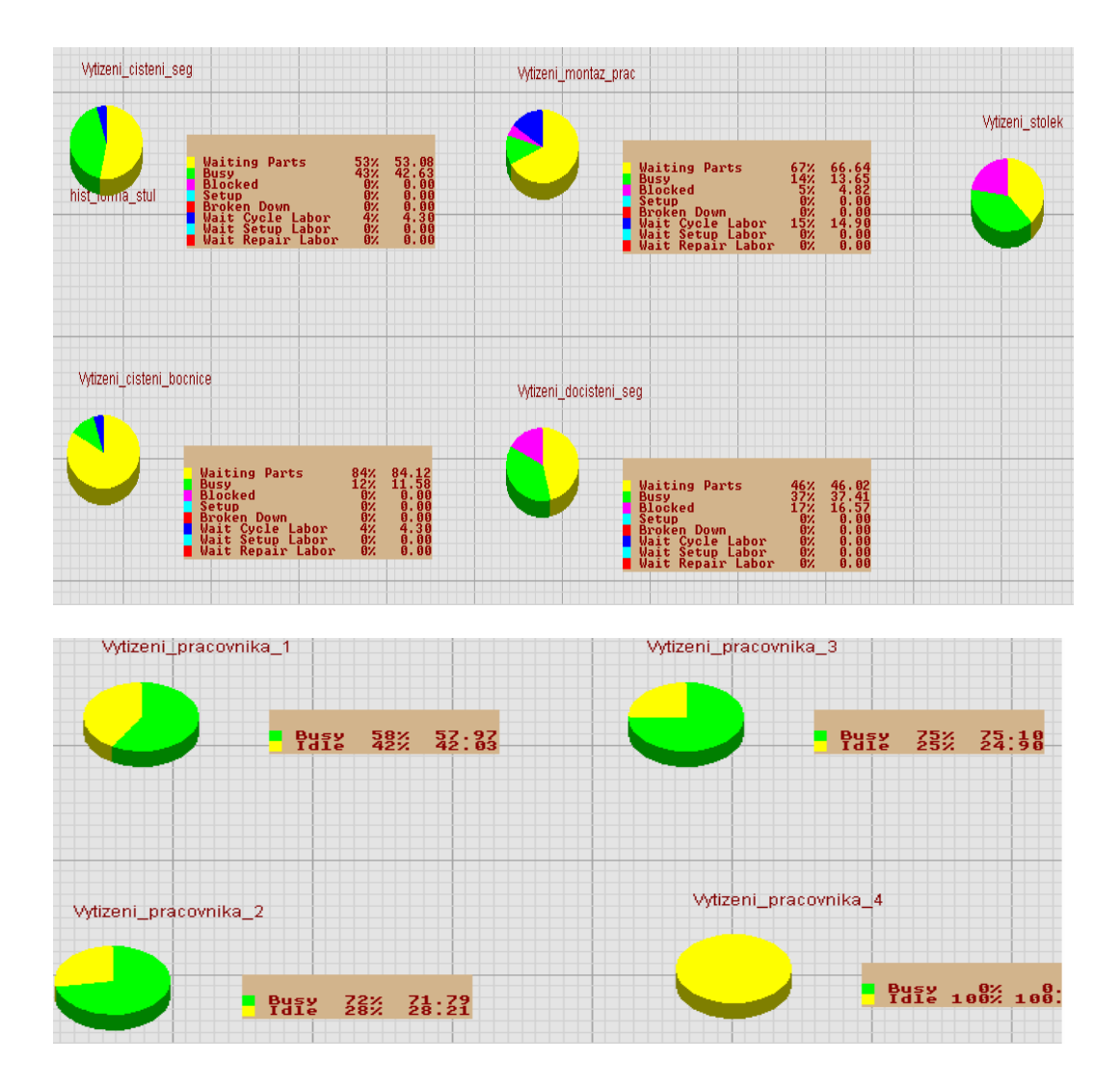

Obr. 9 – Model se dvěma montážními pracovišti a třemi pracovníky

Dochází ke zvýšení vytíženosti pracovníků. Bohužel dochází ke snížení počtu očištěných forem. Pracoviště dočištěných forem je méně efektivní. Stroje nebo pracoviště nabývají stavu "blokovány."

# 5.1.5 Model pracoviště se dvěma montážními pracovišti a třemi pracovníky po úpravě

Model má oproti předchozímu modelu jednu změnu. Na pracovištích, kde se čistí segmenty pracují společně dva pracovníci. Program simulace se jmenuje Program\_5. Simulaci lze vidět na Obr. 9.

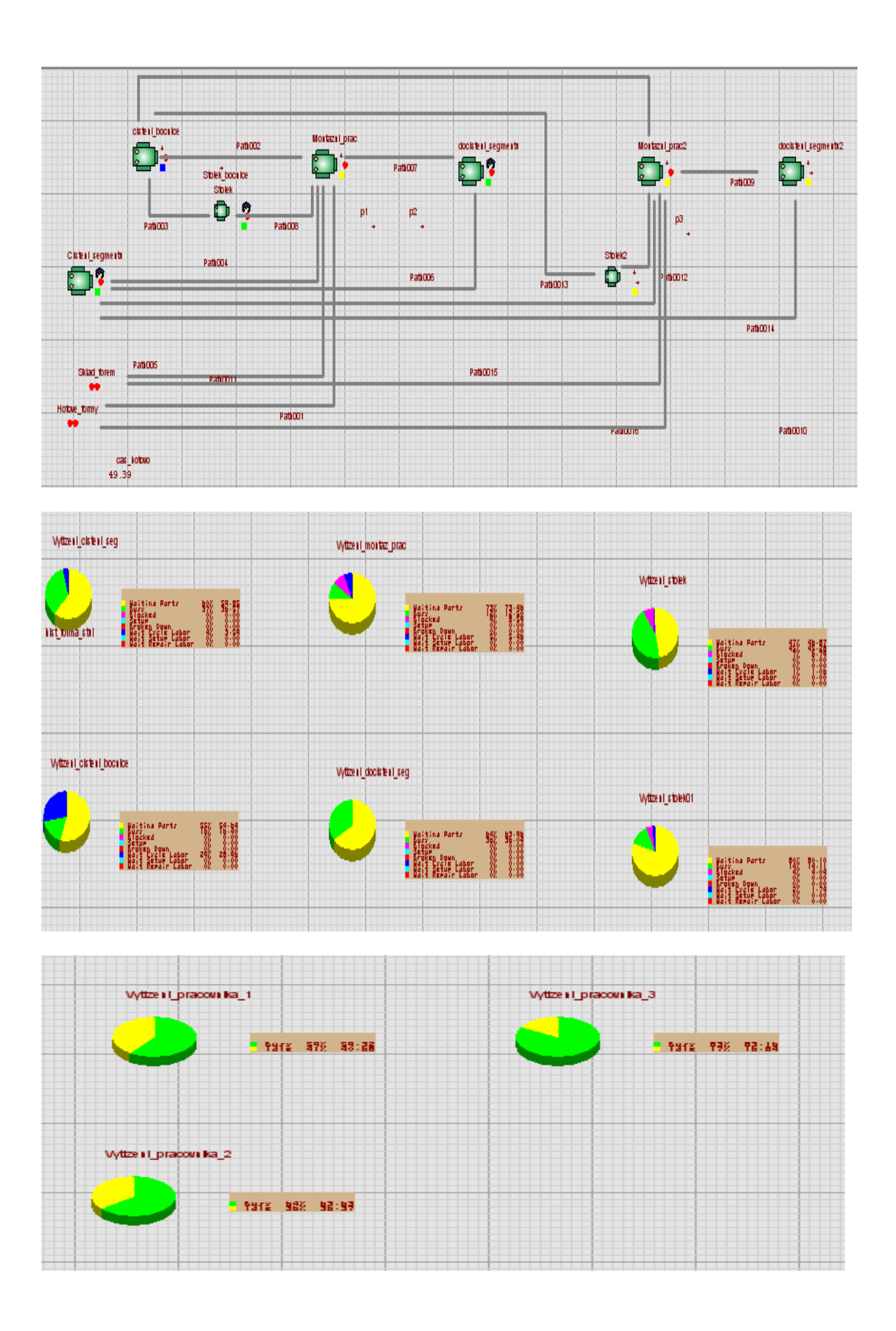

Obr. 10 – Model se dvěma montážními pracovišti a třemi pracovníky po úpravě Při této úpravě dojde k většímu vytížení pracovníků. Zvýší se i počet vyčištěných forem. Vytížení strojů je stejné jak v předchozím modelu.

#### 5.1.6 Model pracoviště se dvěma čistícími pracovišti

Jako poslední model byl navržen model se dvěma čistícími pracovišti. Jsou zde dva stroje na čištění bočnic a dva na čištění segmentů. Obsluhu pracoviště provádí čtyři pracovníci. Dočištění segmentů provádí vždy dva pracovníci zároveň. Program simulace se jmenuje Program 6. Průběh simulace je znázorněn na Obr. 10.

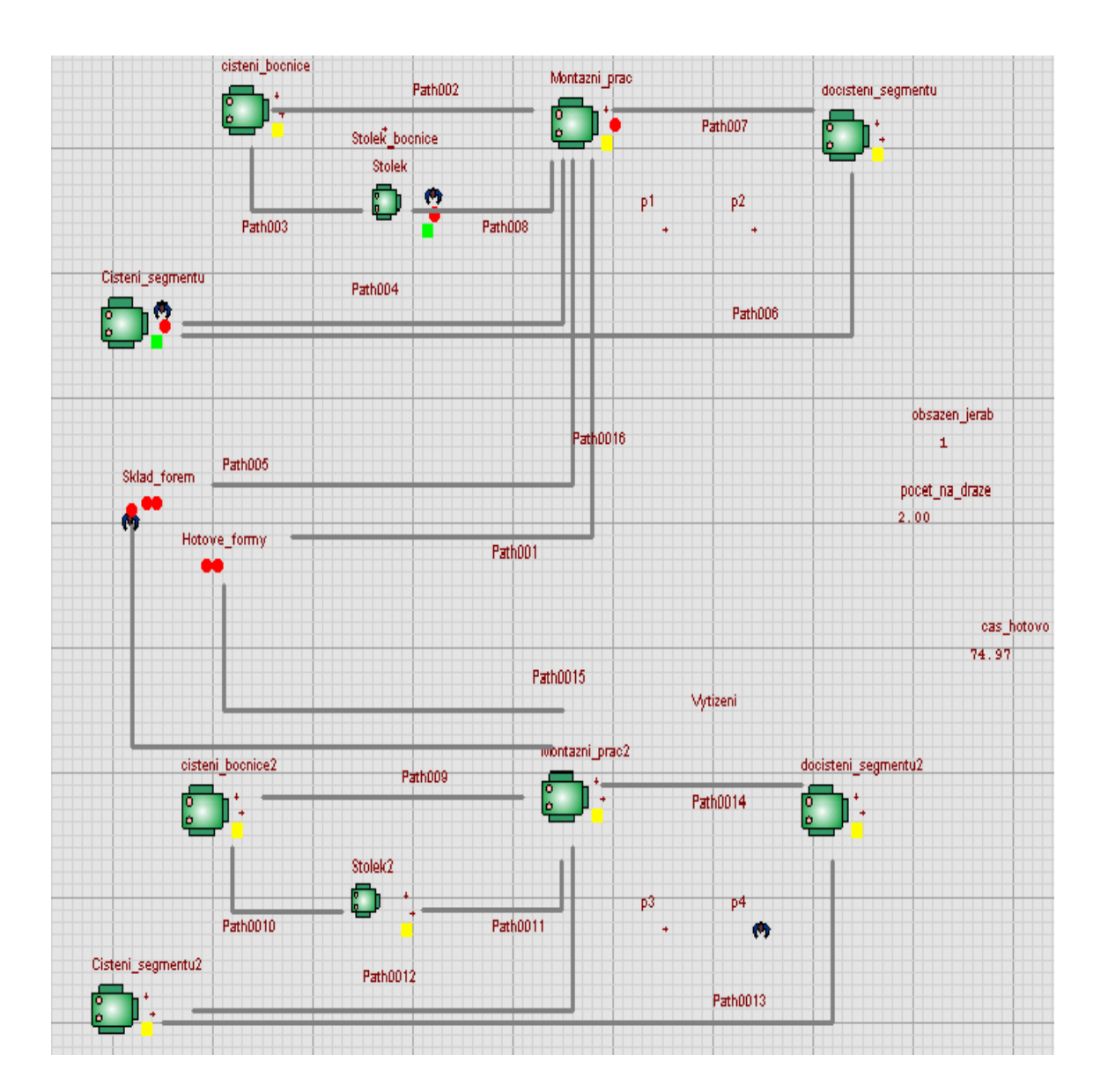

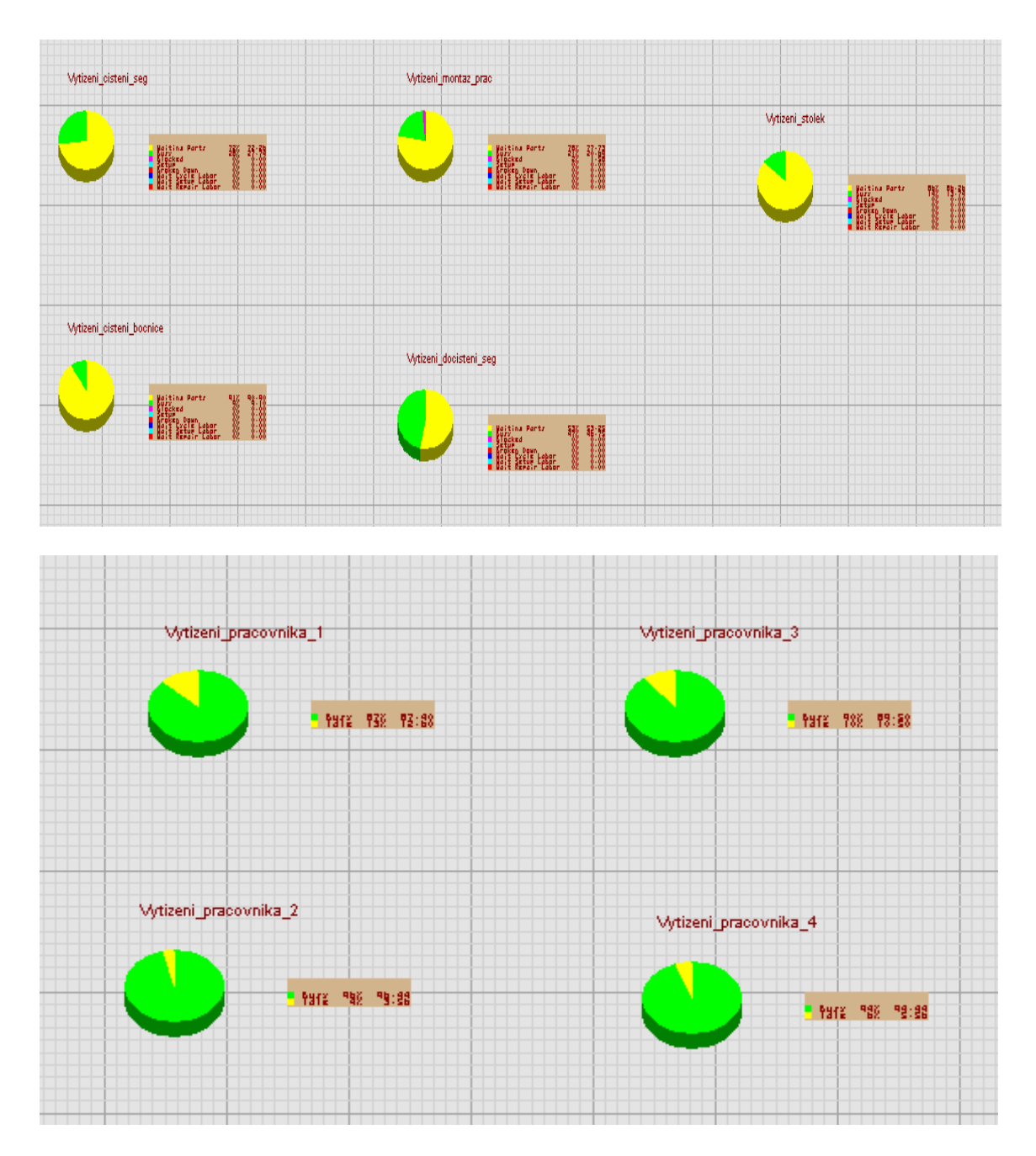

Obr. 11 – Model pracoviště se dvěma čistícími pracovišti

Tento model dokazuje, že došlo ke zvýšení vytížení pracovníků. Jednotlivé stroje jsou stejně vytíženy v obou případech. Nedochází zde k velkým kolizím (pracoviště nejsou výrazně blokovány).

## 5.2 Výsledky simulaci

Při shlédnuti všech modelů simulace, byly vyvozeny závěry.

Simulace, kde čistí pracovníci segmenty ve dvou, je více efektivní, než když tuto činnost provádí pouze jeden pracovník.

Jako nejvíce efektivní model byla simulace s názvem Program 6. V tomto modelu jsou pracovníci nejvíce vytíženy. Platí zde, že dočištění segmentů provádí dva pracovníci zároveň. Muselo by se, ale investovat do nákupu čistících zařízení. Záleží to na rozhodnutí vedoucích pracovníků firmy, zda by se tato myšlenka vyplatila.

V modelech jsou pracoviště nebo stroje blokovány. Je to dáno tím, že bočnice jsou většinou rychleji očištěny než formy. Pracovník a stroje, které mají čištění bočnic na starosti jsou tudíž méně vytíženy. Tato situace platí i v reálném prostředí. V některých simulačních modelech byla provedena úprava. Pracovník, který skončí s čištěním bočnic, se přesune k pracovníkovi, který čistí segmenty ručním způsobem. Dojde k urychlení procesu dočištění segmentů.

Na pracovišti, jak už bylo zmíněno několikrát, hraje velkou roli lidský faktor v pracovním procesu. V simulačních modelech jsou pracovníci řízeny příkazy a to může vést ke kolizím. Při procesu čištění forem dochází k řadě nepředvídatelných událostí, které nelze v programu odsimulovat. Všechny navržené modely jsou brány pouze jako zjednodušené.

Bohužel se nepodařilo najít optimální řešení stávajícího pracoviště, které by zvýšilo jeho efektivitu.

V simulacích se bere v úvahu, že jednotlivé zařízení pracují bez poruchy.

# ZÁVĚR

Cílem této práce bylo nasimulovat proces čištění forem.V průběhu práce byla provedena řada simulací, jejichž část je prezentována v praktické části

Hlavním problémem bylo najít uspokojivé a co nejvíce efektivní řešení celého procesu. Vycházelo se nejprve z jednoduchého modelu. Od toho se přecházelo ke složitějším simulačním modelům. Jednotlivé výsledky byly konzultovány. Při simulacích byla používána vždy nějaká nová úprava modelu, která se odvíjela jako upravená verze předchozí, u níž bylo zjištěno, že lze něco upravit popř. urychlit.

V průběhu práce byla řešena řada problémů jak provést simulaci tak, aby se podobala reálnému pracovišti. Nepodařilo se bohužel provést zobrazení reportů, které by jednotlivé simulační modely lépe popsali.

Tato práce je základem pro další pokračování, zejména pro hledání lepšího modelu simulace, který by splňoval všechny požadavky jak na funkčnost, ale i na lepší efektivitu pracoviště.

# ZÁVĚR V ANGLIČTINĚ

Main target of this work was simulates process forms cleaning. Batch of simulations was accomplished, its part is presented in practical section.

The main issue was find satisfying and mostly effective resolution of all process. At first go out in simple model. From this model are pass to complicated simulation models.

Individual outputs were consults. There were used a new modification of the model, which this modification will be reel off the last model.

There were several technical issues related to transfer of software basis for simulations in Witness, which caused delay in workplace. We were also not able to picture schemes (reports), which they inscribe individual simulation models better.

This work is base for continuation, mainly for search of new better simulation model, which would realize demand on functionality, and also have better effectiveness work place. .

# SEZNAM POUŽITÉ LITERATURY

- [1] Katedra oděvnictví [online]. 2005,18.1.2006 [cit.2006-01-25]. Dostupný z WWW <http://www.kod.vslib.cy/ucebni\_materialy/PSI/default.html>.
- [2] Lanner Group / Witness simulation and optimalization and consulting solutions [online]. 2001 [cit.2006-01-25]. Dostupný z WWW <http://www.lanner.com/home/the\_value\_of\_knowing.php>.
- [3] HUŠEK, R., LAUBER, J.: Simulační modely. SNTL Nakladatelství technické literatury, Praha, 1987.
- [4] VAŠEK, V., VAŠEK, L.: Simulace systémů. Skriptum VUT Brno. Fakulta technologická, Brno, 1991.
- [5] ŠTASTNÝ.J.:Počítačová simulace a informační systémy. Skriptum VUT Brno, Brno, ISBN 8021404604.
- [6] Firemní dokumentace

# SEZNAM OBRÁZKŮ

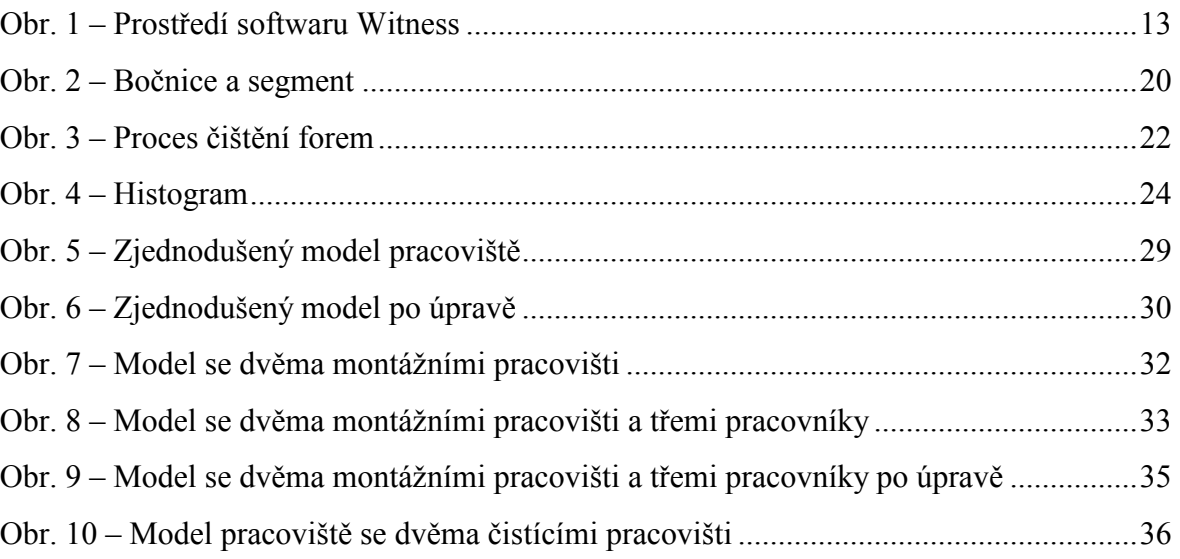

# SEZNAM PŘÍLOH

- Příloha P I: Popis formy
- Příloha P II: Formulář čištění forem

# PŘÍLOHA P I: POPIS FORMY

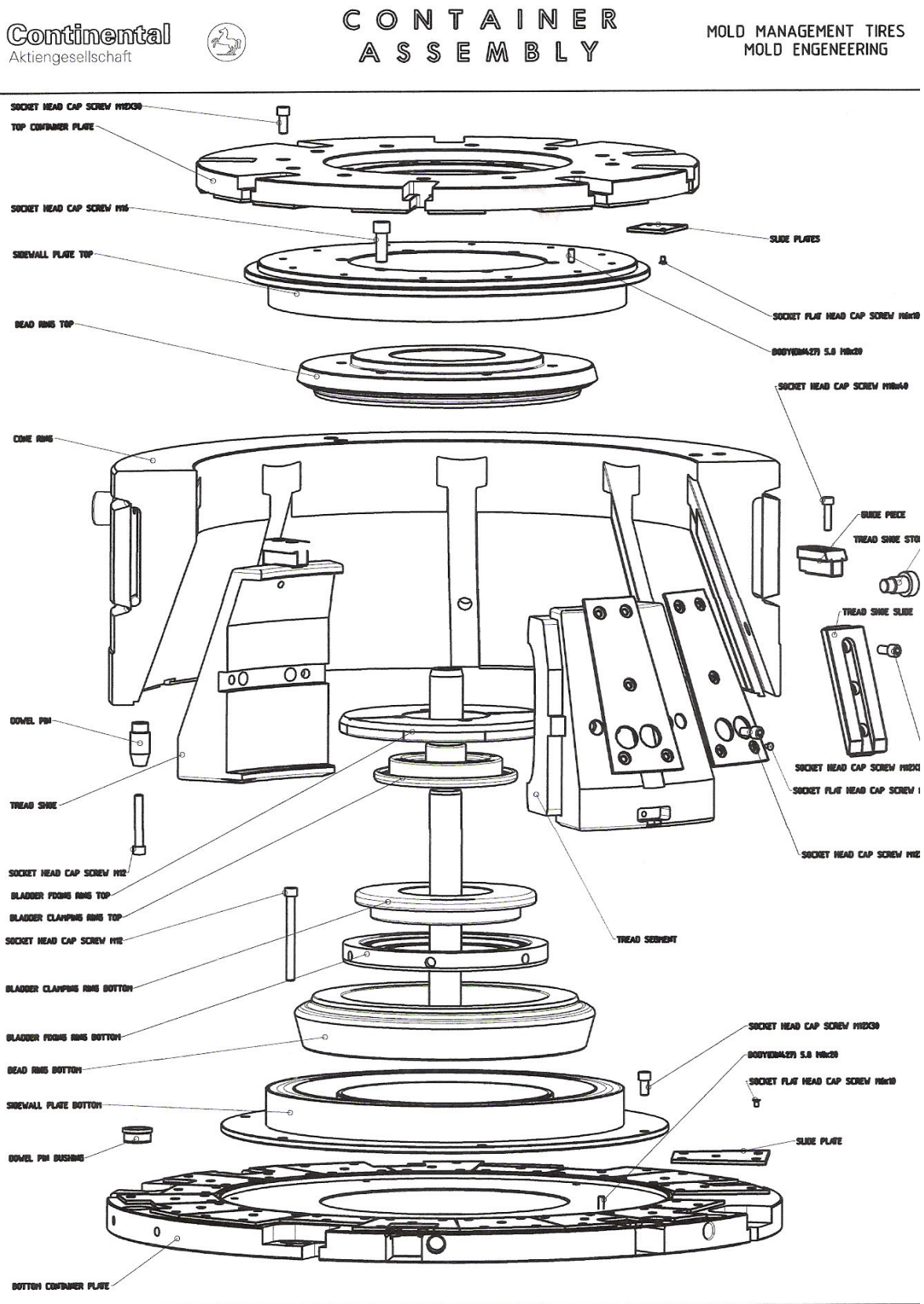

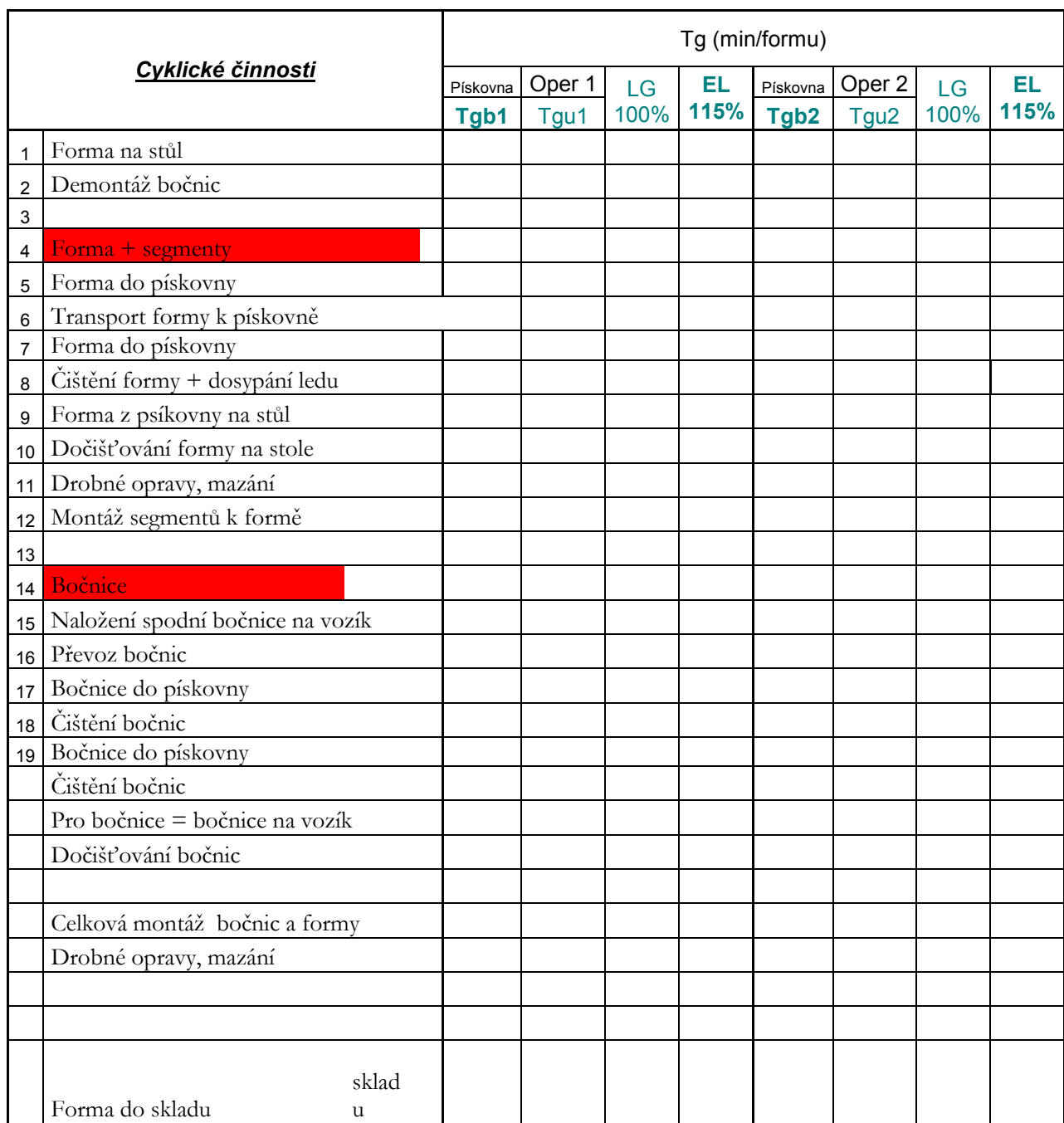

# PŘÍLOHA P II: FORMULÁŘ ČIŠTĚNÍ FOREM